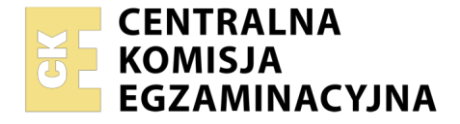

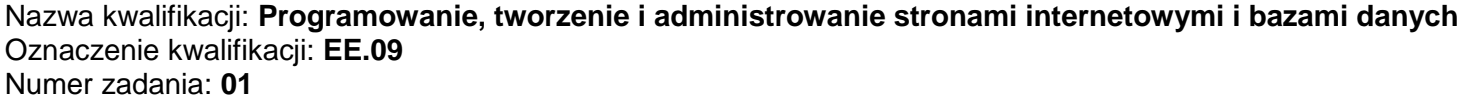

Wersja arkusza: **SG**

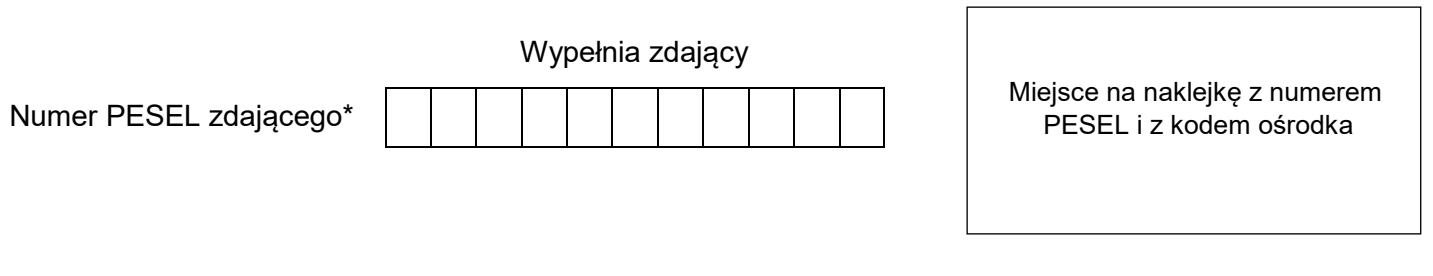

Czas trwania egzaminu: **150** minut. EE.09-01-21.06-SG

## **EGZAMIN POTWIERDZAJĄCY KWALIFIKACJE W ZAWODZIE Rok 2021**

# **CZĘŚĆ PRAKTYCZNA**

**PODSTAWA PROGRAMOWA 2017**

## **Instrukcja dla zdającego**

- 1. Na pierwszej stronie arkusza egzaminacyjnego wpisz w oznaczonym miejscu swój numer PESEL i naklej naklejkę z numerem PESEL i z kodem ośrodka.
- 2. Na KARCIE OCENY w oznaczonym miejscu przyklej naklejkę z numerem PESEL oraz wpisz:
	- swój numer PESEL\*,
	- oznaczenie kwalifikacji,
	- numer zadania,
	- numer stanowiska.
- 3. Sprawdź, czy arkusz egzaminacyjny zawiera 10 stron i nie zawiera błędów. Ewentualny brak stron lub inne usterki zgłoś przez podniesienie ręki przewodniczącemu zespołu nadzorującego.
- 4. Zapoznaj się z treścią zadania oraz stanowiskiem egzaminacyjnym. Masz na to 10 minut. Czas ten nie jest wliczany do czasu trwania egzaminu.
- 5. Czas rozpoczęcia i zakończenia pracy zapisze w widocznym miejscu przewodniczący zespołu nadzorującego.
- 6. Wykonaj samodzielnie zadanie egzaminacyjne. Przestrzegaj zasad bezpieczeństwa i organizacji pracy.
- 7. Po zakończeniu wykonania zadania pozostaw arkusz egzaminacyjny z rezultatami oraz KARTĘ OCENY na swoim stanowisku lub w miejscu wskazanym przez przewodniczącego zespołu nadzorującego.
- 8. Po uzyskaniu zgody zespołu nadzorującego możesz opuścić salę/miejsce przeprowadzania egzaminu.

#### *Powodzenia!*

*\* w przypadku braku numeru PESEL – seria i numer paszportu lub innego dokumentu potwierdzającego tożsamość*

Układ graficzny © CKE 2020

## **Zadanie egzaminacyjne**

Wykonaj stronę "moje konto" dla portalu społecznościowego, wykorzystując pakiet XAMPP oraz edytor zaznaczający składnię a także edytor grafiki rastrowej.

Aby wykonać zadanie, zaloguj się na konto **Egzamin** bez hasła. Na pulpicie znajduje się archiwum ZIP o nazwie *zad1.zip* zabezpieczone hasłem: **List@Przyjaciol&**

Należy utworzyć folder o nazwie odpowiadającej numerowi PESEL zdającego lub w przypadku jego braku innemu numerowi, którym został podpisany arkusz. Archiwum należy rozpakować do tego folderu.

**Ważne!** Aby strona działała poprawnie rozpakowane pliki muszą znaleźć się w tym samym folderze, co pliki strony. Wszystkie wykonane w czasie egzaminu pliki w tym zrzuty ekranu, pliki strony, stylów należy umieścić w tym folderze.

#### **Operacje na bazie danych**

Do wykonania operacji na bazie należy wykorzystać tabele *osoby* i *hobby* przedstawione na Obrazie 1.

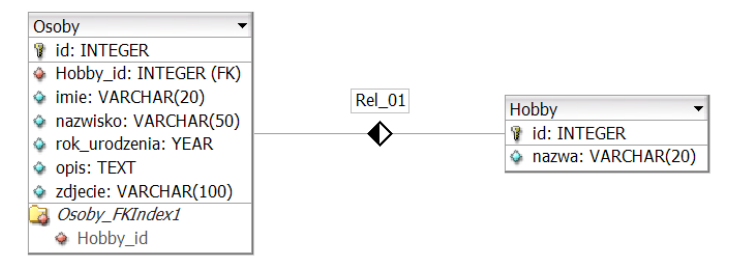

Obraz 1. Tabele bazy danych

Uruchom usługi MySQL i Apache za pomocą XAMPP Control Panel. Za pomocą narzędzia phpMyAdmin wykonaj podane operacje na bazie danych:

- ‒ Utwórz bazę danych o nazwie *dane*
- ‒ Do bazy *dane* zaimportuj plik *dane.sql* z rozpakowanego archiwum
- ‒ Wykonaj zrzut ekranu po imporcie. Zrzut zapisz w folderze z numerem PESEL lub w przypadku jego braku w folderze z innym numerem, którym został podpisany arkusz, w formacie JPEG i nazwij *egzamin*. Nie kadruj zrzutu. Powinien on obejmować cały ekran monitora, z widocznym paskiem zadań. Na zrzucie powinny być widoczne elementy wskazujące na poprawnie wykonany import tabel
- ‒ Zapisz i wykonaj zapytania SQL działające na bazie *dane*. Zapytania zapisz w pliku *kwerendy.txt*, w folderze z numerem PESEL lub w przypadku jego braku w folderze z innym numerem, którym został podpisany arkusz. Wykonaj zrzuty ekranu przedstawiające wyniki działania kwerend. Zrzuty zapisz w formacie PNG i nadaj im nazwy *kw1*, *kw2*, *kw3*, *kw4*. Zrzuty powinny obejmować cały ekran monitora z widocznym paskiem zadań
	- ‒ Zapytanie 1: wybierające jedynie pola imie, nazwisko, opis, zdjecie z tabeli *osoby*, dla wszystkich osób, których hobby ma id jest jedną z wartości: 1, 2, 6
	- ‒ Zapytanie 2: wybierające jedynie pola id i nazwisko z tabeli *osoby* oraz odpowiadające im pole nazwa z tabeli *hobby* dla osób, które urodziły się po 2000 roku
	- ‒ Zapytanie 3: wybierające jedynie pola id i zdjecie z tabeli *osoby* dla osób, które mają na imię Monika. Kwerenda wybiera pierwsze 5 wierszy, należy jawnie wskazać liczbę wierszy
		- ‒ Zapytanie 4: tworzące tabelę o nazwie *wpisy* z następującymi polami:
			- ‒ *id*, klucz główny jawnie zapisany, typu całkowitego dodatniego, automatycznie inkrementowany, nie może przyjmować wartości pustych
			- ‒ wpis typu tekstowego
			- ‒ *uzytkownik\_id* typu całkowitego dodatniego, nie może przyjmować wartości pustych.

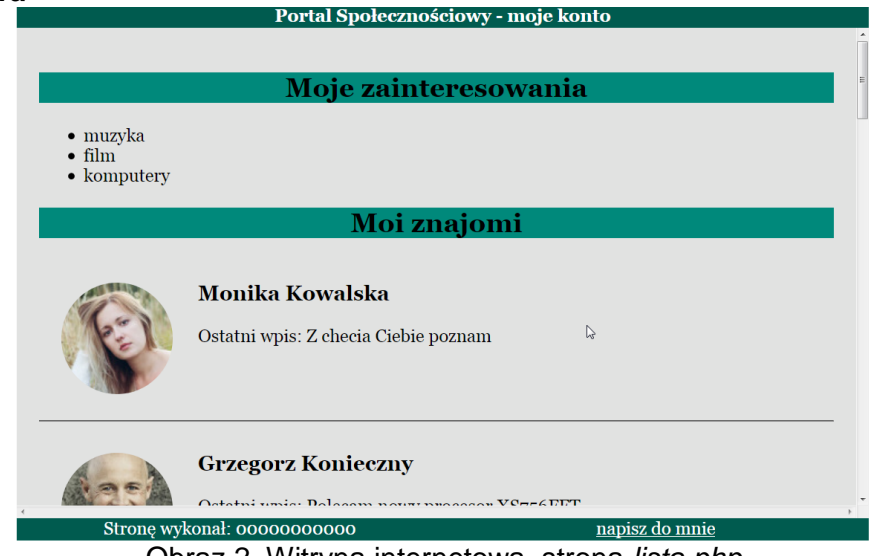

Obraz 2. Witryna internetowa, strona *lista.php*

Cechy grafiki:

‒ Plik *osoba1.jpg*, wypakowany z archiwum, skadrowany do proporcji 1:1, tak aby była widoczna twarz osoby. Przeskalowany do rozmiaru dokładnie 100 px na 100 px

Pozostałe pliki graficzne są przygotowane i nie należy ich zmieniać

Cechy witryny:

- ‒ Składa się ze strony o nazwie *lista.php*
- ‒ Zastosowany właściwy standard kodowania polskich znaków
- Tytuł strony widoczny na karcie przeglądarki: "Lista przyjaciół"
- ‒ Arkusz stylów w pliku o nazwie *styl.css* prawidłowo połączony z kodem strony
- ‒ Podział strony na bloki umiejscowione jeden pod drugim: baner, główny i dwa obok siebie bloki stopki. Dodatkowo w bloku głównym, za pomocą skryptu generowane są bloki: zdjęcie, opis, linia odpowiadające każdej z wyświetlanych osób z bazy. Podział zrealizowany za pomocą znaczników sekcji tak, aby wygląd układu bloków strony po uruchomieniu w przeglądarce, był zgodny z Obrazem 2
- Zawartość banera: nagłówek pierwszego stopnia o treści "Portal Społecznościowy moje konto"
- ‒ Zawartość bloku głównego:
	- ‒ Nagłówek drugiego stopnia o treści "Moje zainteresowania"
	- ‒ Lista punktowana (nieuporządkowana) z elementami: muzyka, film, komputery
	- Nagłówek drugiego stopnia o treści "Moi znajomi"
	- ‒ Efekt działania skryptu
- ‒ Zawartość pierwszego bloku stopki: napis o treści "Stronę wykonał: ", dalej wstawiony numer PESEL zdającego lub w przypadku jego braku inny numer, którym został podpisany arkusz
- Zawartość drugiego bloku stopki: odnośnik pocztowy o treści "napisz do mnie" prowadzący do adresu "ja@portal.pl"

## **Styl CSS witryny internetowej**

Cechy formatowania CSS:

- ‒ Domyślne dla całej strony: krój czcionki Georgia
- ‒ Dla banera: kolor tła #005B4F, biały kolor czcionki, wyrównanie tekstu do środka, rozmiar czcionki 50%, wysokość 20 px
- ‒ Dla bloku głównego: kolor tła #E1E2E1, wysokość 400px, marginesy wewnętrzne 20 px, paski przesuwania (scroll)
- ‒ Dla bloku zdjęcie: szerokość 20%
- ‒ Dla bloku opis: blok jest wyświetlany obok zdjęcia
- ‒ Dla bloku linia: linia jest wyświetlana pod zdjęciem i opisem zgodnie z obrazem 2
- ‒ Dla obu bloków stopki: kolor tła #005B4F, biały kolor czcionki, wyrównanie tekstu do środka, szerokość 50%, wysokość 20 px
- ‒ Dla selektora obrazu: marginesy wewnętrzne 20 px, zakrzywienie obramowania 100% (tak, że obraz jest wyświetlany w kształcie koła)
- ‒ Dla selektora nagłówka drugiego stopnia: wyrównanie tekstu do środka, tło #00897B
- ‒ Dla selektora odnośnika: biały kolor czcionki

## **Skrypt**

W Tabeli 1 podano wybór funkcji PHP do obsługi bazy danych. Wymagania dotyczące skryptu:

- ‒ Napisany w języku PHP
- ‒ Skrypt łączy się z serwerem bazy danych na *localhost*, użytkownik **root** bez hasła, baza danych o nazwie *dane*
- ‒ Po wykonaniu operacji na bazie danych skrypt zamyka połączenie z serwerem.
- ‒ Wysyła do bazy danych zapytanie 1
- ‒ Dane z każdego zwróconego zapytaniem wiersza podzielone są na trzy bloki
	- ‒ blok zdjęcie, w którym jest wyświetlony obraz o nazwie pobranej z bazy danych oraz tekście alternatywnym "przyjaciel"
	- ‒ blok opis, w którym jest wyświetlony nagłówek trzeciego stopnia z imieniem i nazwiskiem pobranym z bazy danych oraz paragraf (akapit) o treści: "Ostatni wpis: <opis>", gdzie pole <opis> jest pobrane z bazy danych
	- ‒ blok linia, w którym jest wyświetlona linia pozioma

| Funkcje biblioteki MySQLi                             | Zwracana wartość                                                                                                    |
|-------------------------------------------------------|----------------------------------------------------------------------------------------------------|
| mysqli_connect(serwer, użytkownik, hasło, nazwa_bazy) | id połączenia lub FALSE, gdy niepowodzenie                                                                                        |
| mysqli_select_db(id_polaczenia, nazwa_bazy)           | TRUE/FALSE w zależności od stanu operacji                                                                                         |
| mysqli_error( <i>id_polaczenia</i> )                  | Tekst komunikatu błędu                                                                                                    |
| mysqli_close(id_polaczenia)                           | TRUE/FALSE w zależności od stanu operacji                                                                                         |
| mysqli_query(id_polaczenia, zapytanie)                | Wynik zapytania                                                                                                    |
| mysqli_fetch_row(wynik_zapytania)                     | Tablica numeryczna odpowiadająca wierszowi zapytania                                                                              |
| mysqli_fetch_array(wynik_zapytania)                   | Tablica zawierająca kolejny wiersz z podanych w wyniku<br>zapytania lub FALSE, jeżeli nie ma więcej wierszy<br>w wyniku zapytania |
| mysqli_num_rows(wynik_zapytania)                      | Liczba wierszy w podanym zapytaniu                                                                                                |
| mysqli_num_fields(wynik_zapytania)                    | Liczba kolumn w podanym zapytaniu                                                                                                 |

Tabela 1. Wybór funkcji języka PHP do obsługi bazy MySQL i MariaDB

*UWAGA: po zakończeniu pracy utwórz w folderze z numerem PESEL lub w przypadku jego braku w folderze z innym numerem, którym został podpisany arkusz plik tekstowy o nazwie przeglądarka.txt. Zapisz w nim nazwę przeglądarki internetowej, w której weryfikowałeś poprawność działania witryny.* 

*Nagraj płytę z rezultatami pracy. W folderze z numerem PESEL lub w przypadku jego braku w folderze z innym numerem, którym został podpisany arkusz powinny się znajdować pliki: egzamin.jpg, kw1.png, kw2.png, kw3.png, kw4.png, kwerendy.txt, lista.php, osoba1.jpg, osoba2.jpg, osoba3.jpg, osoba4.jpg, osoba5.jpg, osoba6.jpg, osoba7.jpg, osoba8.jpg, przeglądarka.txt, styl.css, ewentualnie inne przygotowane pliki. Po nagraniu płyty sprawdź poprawność nagrania. Opisz płytę swoim numerem PESEL lub w przypadku jego braku innym numerem, którym został podpisany arkusz i pozostaw na stanowisku, zapakowaną w pudełku wraz z arkuszem egzaminacyjnym.*

## **Czas przeznaczony na wykonanie zadania wynosi 150 minut.**

## **Ocenie będzie podlegać 5 rezultatów:**

- operacje na bazie danych,
- zawartość witryny internetowej,
- działanie witryny internetowej,
- styl CSS witryny internetowej,
- skrypt.

Więcej arkuszy znajdziesz na stronie: arkusze.pl

Więcej arkuszy znajdziesz na stronie: arkusze.pl

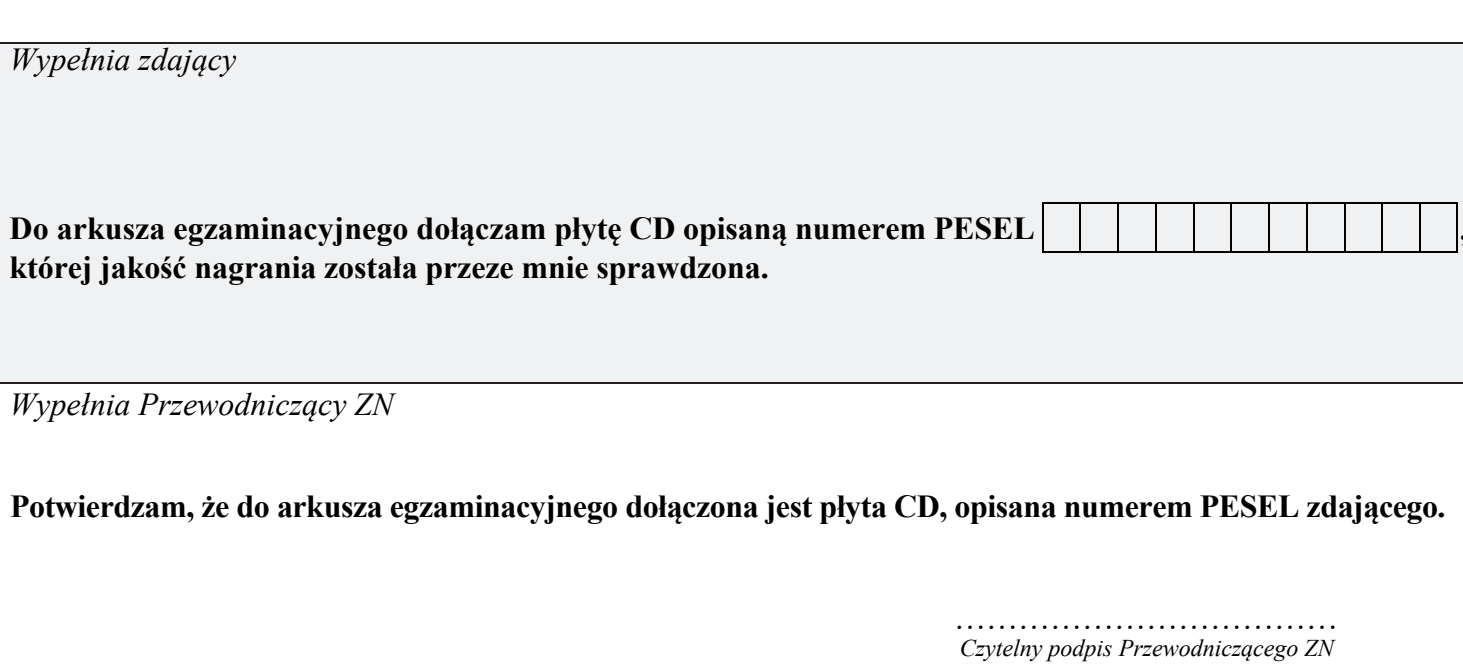